## МИНИСТЕРСТВО НАУКИ И ВЫСШЕГО ОБРАЗОВАНИЯ РОССИЙСКОЙ ФЕДЕРАЦИИ

Федеральное государственное автономное образовательное учреждение высшего образования "Казанский (Приволжский) федеральный университет" Набережночелнинский институт (филиал)

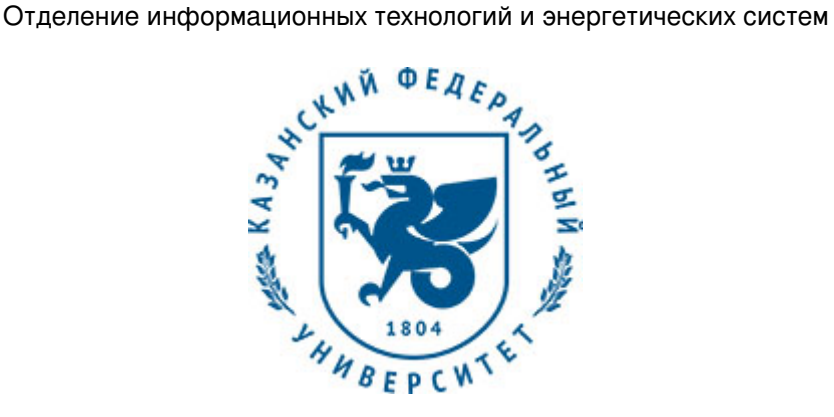

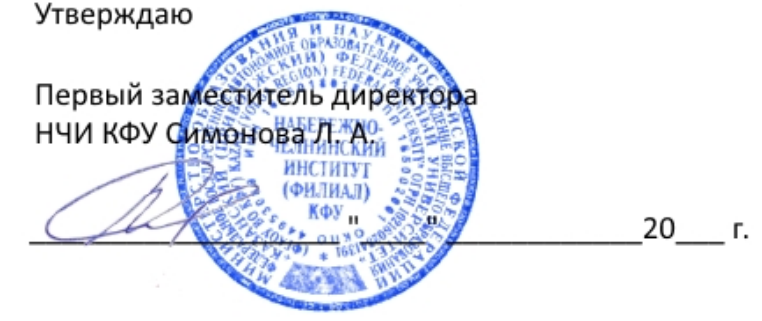

*подписано электронно-цифровой подписью*

# **Программа дисциплины**

Инженерная компьютерная графика

Направление подготовки: 09.03.04 - Программная инженерия Профиль подготовки: Разработка программно-информационных систем Квалификация выпускника: бакалавр Форма обучения: очное Язык обучения: русский Год начала обучения по образовательной программе: 2018

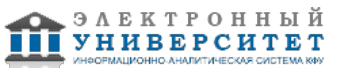

### **Содержание**

1. Перечень планируемых результатов обучения по дисциплинe (модулю), соотнесенных с планируемыми результатами освоения ОПОП ВО

2. Место дисциплины (модуля) в структуре ОПОП ВО

3. Объем дисциплины (модуля) в зачетных единицах с указанием количества часов, выделенных на контактную работу обучающихся с преподавателем (по видам учебных занятий) и на самостоятельную работу обучающихся

4. Содержание дисциплины (модуля), структурированное по темам (разделам) с указанием отведенного на них количества академических часов и видов учебных занятий

4.1. Структура и тематический план контактной и самостоятельной работы по дисциплинe (модулю)

4.2. Содержание дисциплины (модуля)

5. Перечень учебно-методического обеспечения для самостоятельной работы обучающихся по дисциплинe (модулю)

6. Фонд оценочных средств по дисциплинe (модулю)

6.1. Перечень компетенций с указанием этапов их формирования в процессе освоения образовательной программы и форм контроля их освоения

6.2. Описание показателей и критериев оценивания компетенций на различных этапах их формирования, описание шкал оценивания

6.3. Типовые контрольные задания или иные материалы, необходимые для оценки знаний, умений, навыков и (или) опыта деятельности, характеризующих этапы формирования компетенций в процессе освоения образовательной программы

6.4. Методические материалы, определяющие процедуры оценивания знаний, умений, навыков и (или) опыта деятельности, характеризующих этапы формирования компетенций

7. Перечень литературы, необходимой для освоения дисциплины (модуля)

8. Перечень ресурсов информационно-телекоммуникационной сети "Интернет", необходимых для освоения дисциплины (модуля)

9. Методические указания для обучающихся по освоению дисциплины (модуля)

10. Перечень информационных технологий, используемых при осуществлении образовательного процесса по дисциплинe (модулю), включая перечень программного обеспечения и информационных справочных систем (при необходимости)

11. Описание материально-технической базы, необходимой для осуществления образовательного процесса по дисциплинe (модулю)

12. Средства адаптации преподавания дисциплины (модуля) к потребностям обучающихся инвалидов и лиц с ограниченными возможностями здоровья

13. Приложение №1. Фонд оценочных средств

14. Приложение №2. Перечень литературы, необходимой для освоения дисциплины (модуля)

15. Приложение №3. Перечень информационных технологий, используемых для освоения дисциплины (модуля), включая перечень программного обеспечения и информационных справочных систем

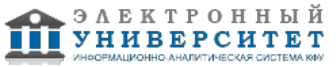

Программу дисциплины разработал(а)(и) доцент, к.н. (доцент) Феоктистова Л.А. (Кафедра механики и конструирования, Автомобильное отделение), LAFeoktistova @kpfu.ru

### **1. Перечень планируемых результатов обучения по дисциплине (модулю), соотнесенных с планируемыми результатами освоения ОПОП ВО**

Обучающийся, освоивший дисциплину (модуль), должен обладать следующими компетенциями:

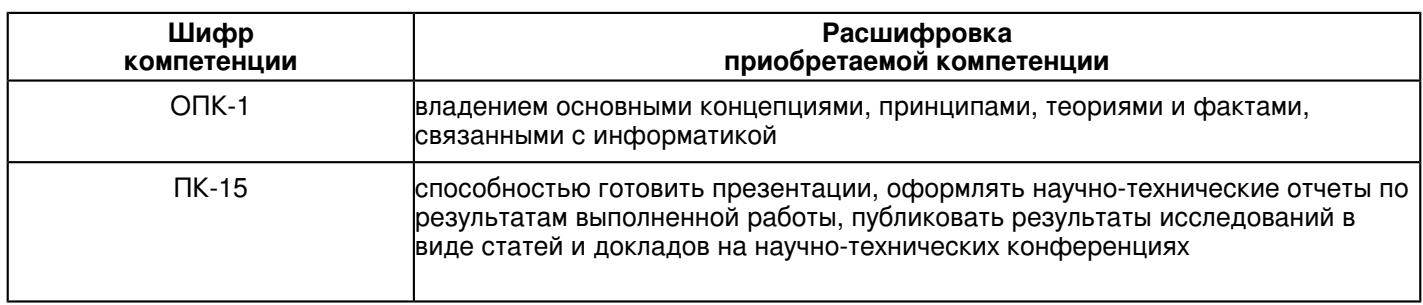

Обучающийся, освоивший дисциплину (модуль):

Должен знать:

- категории компьютерной графики, специфики графической информации;

- знать математические, алгоритмические, технические основы формирования изображений и геометрического моделирования;

- терминологию, основные понятия и определения, связанные с дисциплиной;

- приобрести навыки работы с современными пакетами компьютерной графики;

- основные виды проектно-конструкторской документации на стадиях разработки проекта (чертеж общего вида сборочной единицы, сборочный чертеж, спецификация, чертежи деталей) и правила их оформления с соблюдением стандартов.

- правила нанесения на чертежах размеров элементов, деталей и узлов.

Должен уметь:

 - использовать полученные знания при освоении учебного материала последующих дисциплин, а также в последующей инженерной деятельности;

- развить пространственное и логическое мышление;

- научить оформлять конструкторскую документацию (эскизы, чертежи деталей, чертежи сборочных единиц, спецификацию) в соответствии с требованиями стандартов ручным и машинным способом;

- проводить подготовку документации по менеджменту качества информационных технологий;

- проводить техническое проектирование;

- использовать способы построения изображений (чертежей) пространственных фигур на плоскости.

Должен владеть:

 - навыками изображений технических изделий, оформления чертежей, с использованием соответствующих инструментов графического представления информации и составления спецификаций;

- алгоритмами решения задач, связанных с формой и взаимным расположением пространственных фигур;

- знаниями и навыками необходимыми при разработке и выполнении курсовых и дипломных проектов.

## **2. Место дисциплины (модуля) в структуре ОПОП ВО**

Данная дисциплина (модуль) включена в раздел "Б1.Б.11 Дисциплины (модули)" основной профессиональной образовательной программы 09.03.04 "Программная инженерия (Разработка программно-информационных систем)" и относится к базовой (общепрофессиональной) части. Осваивается на 1 курсе в 1, 2 семестрах.

#### **3. Объем дисциплины (модуля) в зачетных единицах с указанием количества часов, выделенных на контактную работу обучающихся с преподавателем (по видам учебных занятий) и на самостоятельную работу обучающихся**

Общая трудоемкость дисциплины составляет 8 зачетных(ые) единиц(ы) на 288 часа(ов). Контактная работа - 90 часа(ов), в том числе лекции - 18 часа(ов), практические занятия - 0 часа(ов), лабораторные работы - 72 часа(ов), контроль самостоятельной работы - 0 часа(ов). Самостоятельная работа - 126 часа(ов).

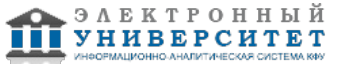

Контроль (зачёт / экзамен) - 72 часа(ов).

Форма промежуточного контроля дисциплины: экзамен в 1 семестре; экзамен во 2 семестре.

## **4. Содержание дисциплины (модуля), структурированное по темам (разделам) с указанием отведенного на них количества академических часов и видов учебных занятий**

### **4.1 Структура и тематический план контактной и самостоятельной работы по дисциплинe (модулю)**

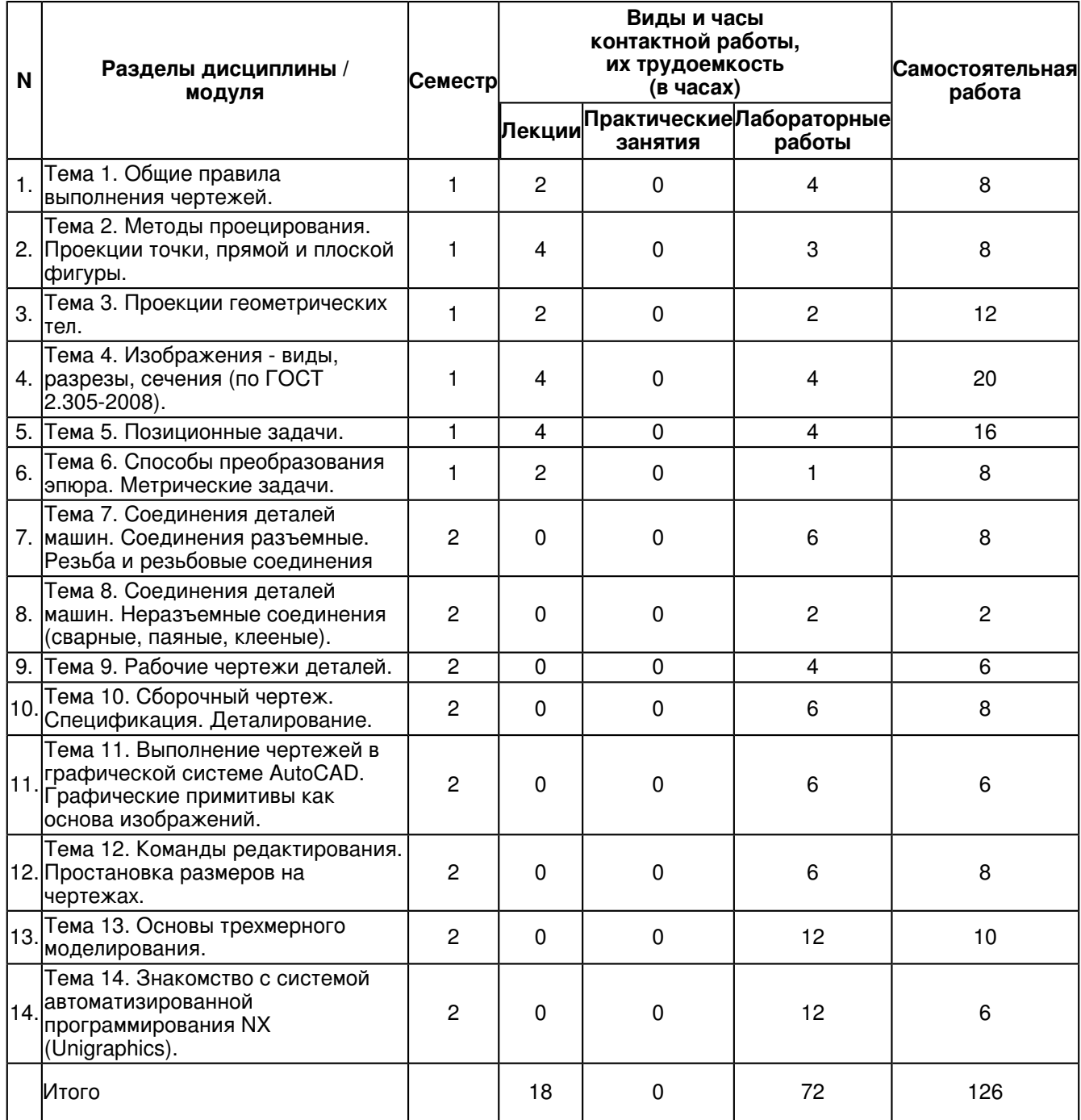

## **4.2 Содержание дисциплины (модуля)**

## **Тема 1. Общие правила выполнения чертежей.**

ГОСТ 2.301-68 Форматы. ГОСТ 2.302-68 Масштабы. ГОСТ 2.303-68 Линии. ГОСТ 2.304-81 Шрифты чертёжные. ГОСТ 2.104-2006 Основные надписи. ГОСТ 2.307-68 Нанесение размеров и предельных отклонений.

## **Тема 2. Методы проецирования. Проекции точки, прямой и плоской фигуры.**

Методы проецирования. Эпюр Монжа. Ортогональные проекции точки, прямой линии и плоскости.

## **Тема 3. Проекции геометрических тел.**

Образование простейших поверхностей. Призматическая, пирамидальная, цилиндрическая, коническая поверхности. Сфера.

**Тема 4. Изображения - виды, разрезы, сечения (по ГОСТ 2.305-2008).**

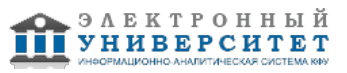

Основные правила выполнения изображений.

Виды. Основные виды, дополнительные и местные виды.

Разрезы. Классификация разрезов.

Сечения. Классификация сечений.

Выносные элементы.

Условности и упрощения при выполнении разрезов и сечений.

## **Тема 5. Позиционные задачи.**

Принадлежность точки поверхностям. Пересечение поверхностей прямой. Пересечение двух плоскостей. Сечение тел плоскостью (линии среза). Пересечение двух поверхностей.

## **Тема 6. Способы преобразования эпюра. Метрические задачи.**

Способы преобразования чертежа. Способ замены плоскостей проекций. Построение взаимно перпендикулярных прямых, прямой и плоскости, плоскостей. Определение расстояния между двумя точками. Определение натуральной величины плоской фигуры.

## **Тема 7. Соединения деталей машин. Соединения разъемные. Резьба и резьбовые соединения**

Резьба. Основные понятия и определения. Условная классификация резьб. Графическое изображение и обозначение резьбы на чертежах. Конструктивные элементы резьбы.

Стандартные крепежные детали, их изображения и обозначения на чертежах.

## **Тема 8. Соединения деталей машин. Неразъемные соединения (сварные, паяные, клееные).**

Неразъемные соединения (сварные, паяные, клееные). Виды неразъемных соединений.

Соединения сварные и их изображения. Условное обозначение стандартного сварного шва. Упрощения обозначений швов сварных соединений. Соединения пайкой, склеиванием, сшиванием. Изображения, обозначения.

## **Тема 9. Рабочие чертежи деталей.**

Эскизирование. Этапы эскизирования. Требования к выполнению эскизов деталей. Определение размеров деталей с натуры. Правила нанесения размеров.

Изображения и обозначения элементов деталей. Основные принципы задания размеров. Особенности задания размеров в зависимости от процесса изготовления детали. Понятие базирования. Базы. Системы нанесения размеров. Измерительные инструменты: линейка, штангенциркуль, микрометр, резьбомер.

Рабочий чертеж детали. Требования к выполнению чертежей деталей. Изображения и обозначения элементов деталей. Элементы деталей типа тел вращения. Отверстия, пазы, канавки, проточки.

Чертежи деталей, изготовляемых в различных производственно-технологических вариантах.

## **Тема 10. Сборочный чертеж. Спецификация. Деталирование.**

Сборочный чертеж. Оформление сборочных чертежей, нанесение номеров позиций деталей, размеры.

Условности и упрощения в сборочных чертежах.

Спецификация. Оформление, разделы спецификации.

## **Тема 11. Выполнение чертежей в графической системе AutoCAD. Графические примитивы как основа изображений.**

Введение в систему AutoCAD.

Назначение пакета, его возможности. Загрузка системы. Области экрана. Меню, строки и панели инструментов. Первоначальная настройка.

Командные строки, текстовое окно, диалог с программой.

Завершение работы и сохранение изображений. Создание чертежа. Основное назначение AutoCAD.

## **Тема 12. Команды редактирования. Простановка размеров на чертежах.**

Инструментарий редактирования изображений. Команды редактирования. Редактирование с использованием ручек (засечек). Условность единиц измерения и масштабирования изображений. Механизм объектных привязок.

Простановка размеров на чертежах. Настройка размерных стилей. Выполнение одиночных размеров, размеров от общей базы и размерных цепей. Редактирование размеров.

Стандартные форматы чертежей. Формирование чертежа как

конструкторского документа. Пространство листа (в отличие от пространства модели).

## **Тема 13. Основы трехмерного моделирования.**

Построение 3-х мерных моделей деталей узла. Редактирование моделей. Овладение средствами компьютерной графики и практическими навыками использования графической системы AutoCAD при создании сборочного чертежа изделия и спецификации. Операции трехмерного моделирования.

Построения в трехмерном пространстве и редактирование объектов. Основные методы трехмерного

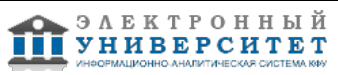

моделирования: выдавливание, вращение, кинематические элементы, по сечениям. Создание модели детали по ортогональному чертежу.

## **Тема 14. Знакомство с системой автоматизированной программирования NX (Unigraphics).**

Актуальность геометрического

3D моделирования в современном машиностроении.

Инструментарий создания 3D моделей в NX.

#### **5. Перечень учебно-методического обеспечения для самостоятельной работы обучающихся по дисциплинe (модулю)**

Самостоятельная работа обучающихся выполняется по заданию и при методическом руководстве преподавателя, но без его непосредственного участия. Самостоятельная работа подразделяется на самостоятельную работу на аудиторных занятиях и на внеаудиторную самостоятельную работу. Самостоятельная работа обучающихся включает как полностью самостоятельное освоение отдельных тем (разделов) дисциплины, так и проработку тем (разделов), осваиваемых во время аудиторной работы. Во время самостоятельной работы обучающиеся читают и конспектируют учебную, научную и справочную литературу, выполняют задания, направленные на закрепление знаний и отработку умений и навыков, готовятся к текущему и промежуточному контролю по дисциплине.

Организация самостоятельной работы обучающихся регламентируется нормативными документами, учебно-методической литературой и электронными образовательными ресурсами, включая:

Порядок организации и осуществления образовательной деятельности по образовательным программам высшего образования - программам бакалавриата, программам специалитета, программам магистратуры (утвержден приказом Министерства образования и науки Российской Федерации от 5 апреля 2017 года №301)

Письмо Министерства образования Российской Федерации №14-55-996ин/15 от 27 ноября 2002 г. "Об активизации самостоятельной работы студентов высших учебных заведений"

Устав федерального государственного автономного образовательного учреждения "Казанский (Приволжский) федеральный университет"

Правила внутреннего распорядка федерального государственного автономного образовательного учреждения высшего профессионального образования "Казанский (Приволжский) федеральный университет"

Локальные нормативные акты Казанского (Приволжского) федерального университета

Elibrary.ru [Электронный ресурс]: электронная библиотечная система - http://eLibrary.ru

Издательство "Лань" [Электронный ресурс]: электронная библиотечная система - http://e.lanbook.com Электронная библиотечная система BOOK.ru (ЭБС) - http:// www.book.ru

## **6. Фонд оценочных средств по дисциплинe (модулю)**

#### **6.1 Перечень компетенций с указанием этапов их формирования в процессе освоения образовательной программы и форм контроля их освоения**

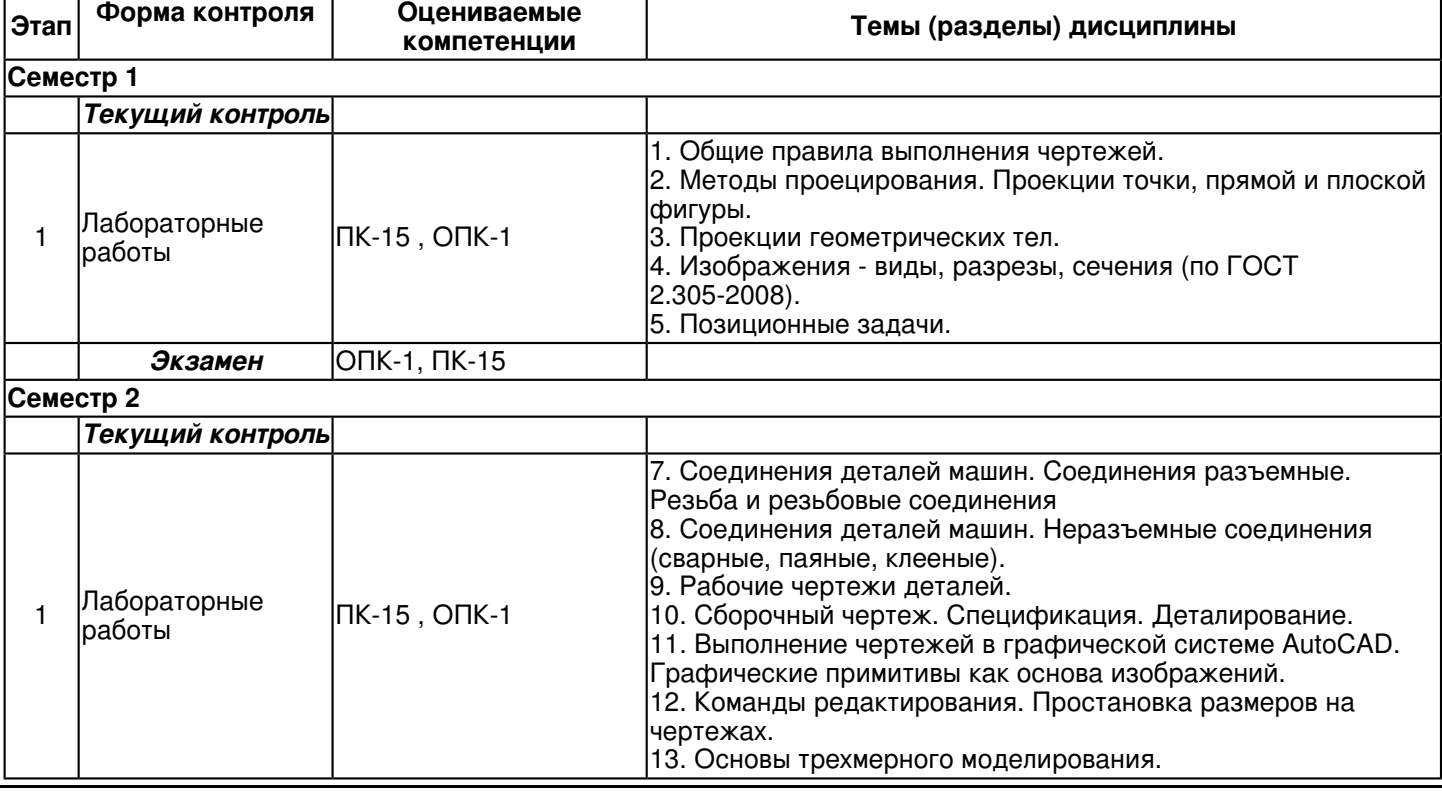

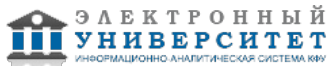

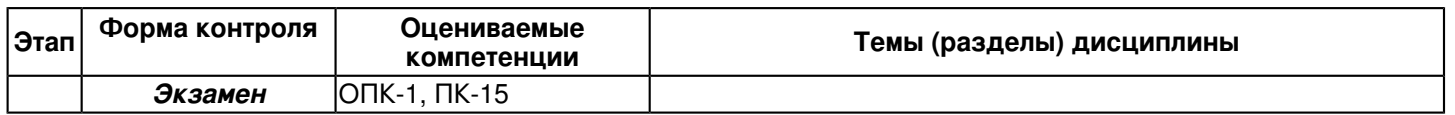

#### **6.2 Описание показателей и критериев оценивания компетенций на различных этапах их формирования, описание шкал оценивания**

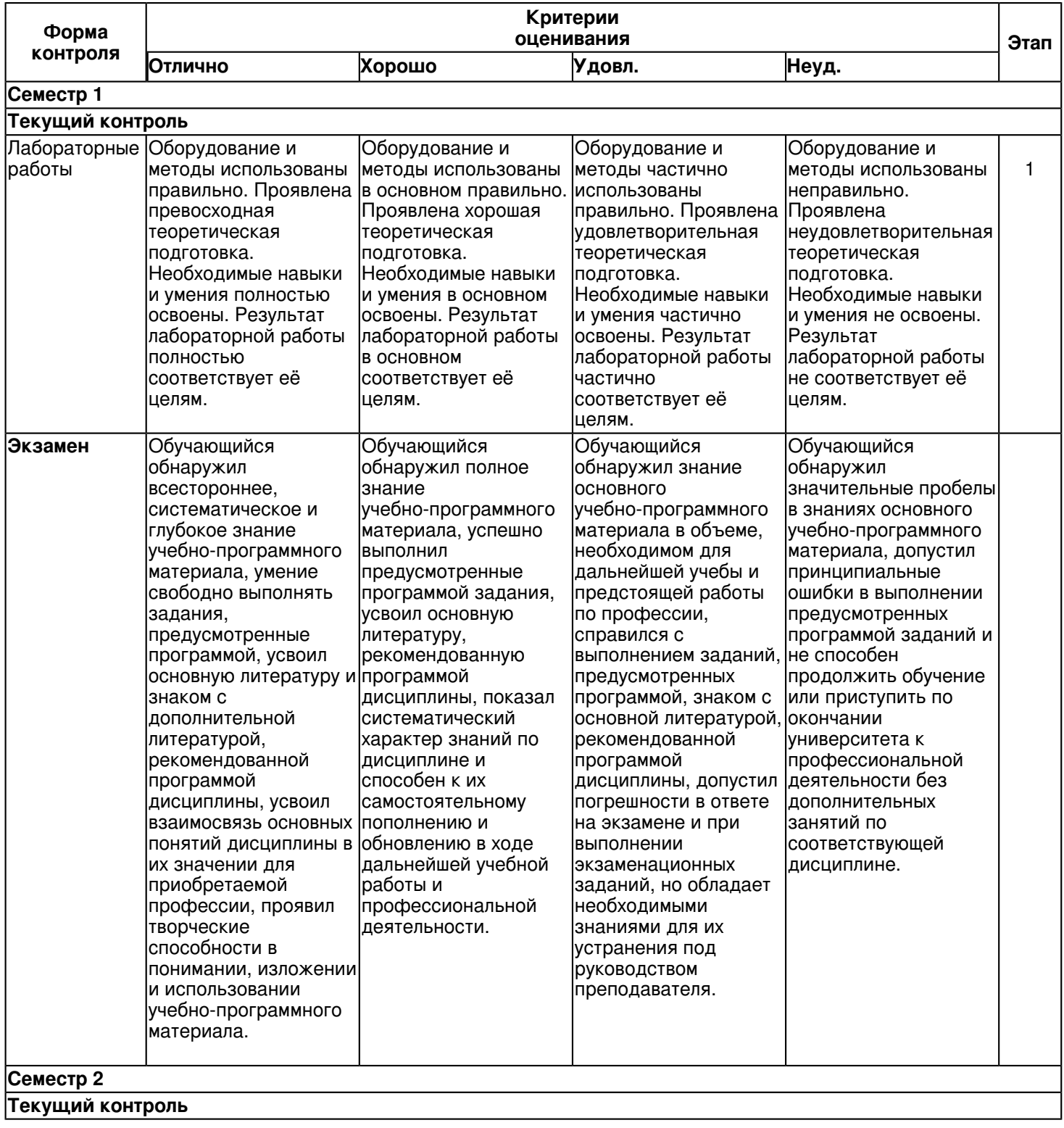

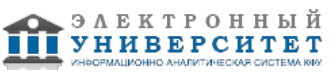

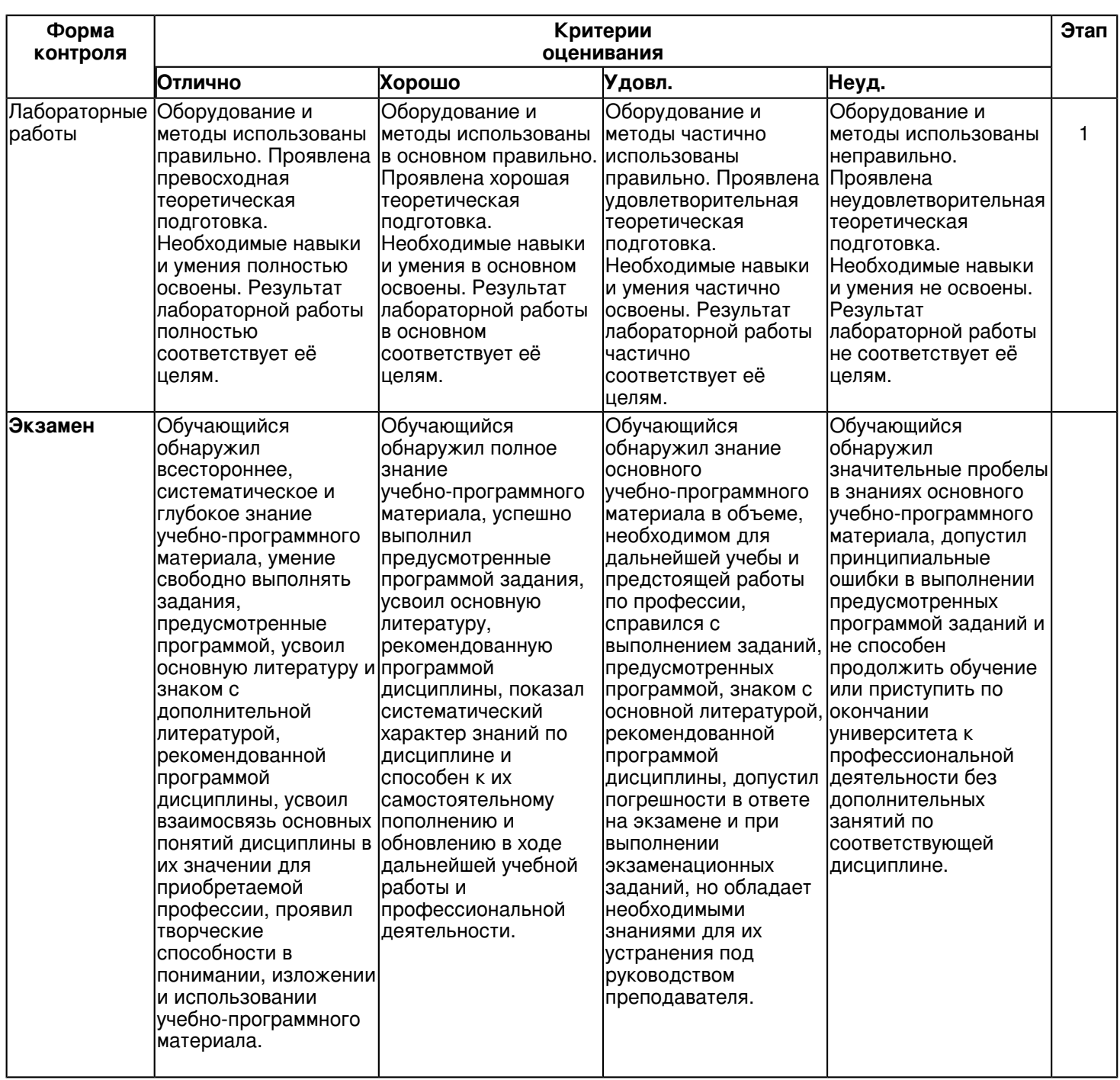

**6.3 Типовые контрольные задания или иные материалы, необходимые для оценки знаний, умений, навыков и (или) опыта деятельности, характеризующих этапы формирования компетенций в процессе освоения образовательной программы**

## **Семестр 1**

## **Текущий контроль**

## **1. Лабораторные работы**

Темы 1, 2, 3, 4, 5

Лабораторная работа 1. Общие правила выполнения чертежей. Упражнение 1.

Начертить наиболее распространенные типы линий: основную толстую, штриховую, штрихпунктирную тонкую), сплошную тонкую и волнистую, разомкнутую (ГОСТ 2.303?68 ? ЕСКД. Линии чертежа).

Задание оформить на формате А4 (ГОСТ 2.301-68) с основной надписью формы 1 по ГОСТ 2.104-2006. Упражнение 2.

Выполнить титульный лист лабораторных работ шрифтом 5.

Задание оформить на формате А4.

Лабораторная работа выполняется в среде AutoCAD.

Контрольные вопросы

1. В каких пределах выбирается толщина толстой основной ли?нии и в зависимости от чего?

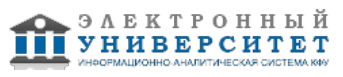

2. Каково назначение сплошной основной, сплошной тонкой, штриховой, штрихпунктирной тонкой линий, какова их толщина и как они изображаются?

3. Назвать обозначения основных форматов и размеры их сторон.

4. Какой линией и на каком расстоянии от внешней рамки выполняется рамка поля чертежа?

5. Где на чертеже формата А4 располагают основную надпись и где ее располагают на остальных форматах?

6. Какая основная надпись используется на первом листе текстовых конструкторских документов?

7. Что такое масштаб?

8. Назвать стандартные масштабы увеличения и уменьшения.

9. Какие размеры предмета указывают при выполнении его чертежа в масштабе 1:1, а также в масштабе увеличения и масштабе уменьшения?

10. Назвать основное назначение стандартов ЕСКД.

Лабораторная работа 2. Геометрические построения.

Вычертить изображения контуров детали. Нанести штриховку и проставить размеры.

Задание оформить на формате А4 (ГОСТ 2.301-68) с основной надписью формы 1 по ГОСТ 2.104-2006. Лабораторная работа выполняется в среде AutoCAD.

Контрольные вопросы.

1. Что такое сопряжение? Какими элементами определяется сопряжение?

- 2. Как построить касательную к двум окружностям разного диаметра?
- 3. Как построить внешнее и внутреннее сопряжения прямой и дуги окружности, двух дуг окружностей?
- 4. Какие условные знаки применяют при указании размеров?
- 5. На каком расстоянии допускается размещать размерные линии от контура детали?
- 6. Как следует располагать размерные числа, если имеется несколько параллельных линий?
- 7. Как проставляются размеры радиусов?
- 8. Как построить размер фаски, выполненной под углом 45?, под углом 60?и 30??
- 9. Как проставляются размеры нескольких одинаковых элементов?

10. Как изображаются в сечениях металлы, твердые сплавы, неметаллические материалы? Лабораторная работа 3.

Построение трех видов по данному наглядному изображению предмета.

По наглядному изображению детали построить главный вид, виды сверху и слева. Проставить размеры. Задание оформить на формате А3 (ГОСТ 2.301-68) с основной надписью формы 1 по ГОСТ 2.104-2006. Контрольные вопросы.

1. Что называется, видом?

- 2. Назовите основные виды? Как они располагаются на чертеже?
- 3. В каких случаях вид обозначают и надписывают?
- 4. Какое изображение на чертеже применяется в качестве главного?
- 5. Какие виды называются дополнительными? Как их располагают на чертеже?
- 6. Как отмечается на чертеже дополнительный вид?
- 7. Что называется, местным видом?

8. Как располагаются на чертеже местные виды и как их подписывают?

9. Приведите соотношение размеров стрелки, указывающих направление взгляда при проецировании.

10. Каким должно быть количество изображений на чертеже?

Лабораторная работа 4. Решение позиционных задач.

Упражнение 1.

Построить проекции точки пересечения прямой с плоскостью. Определить видимость прямой относительно плоскости.

Задание оформить на формате А4 (ГОСТ 2.301-68) с основной надписью формы 1 по ГОСТ 2.104-2006. Лабораторная работа выполняется в среде AutoCAD.

Упражнение 2.

Построить проекции линии пересечения двух поверхностей. Определить видимость.

Задание оформить на формате А3 (ГОСТ 2.301-68) с основной надписью формы 1 по ГОСТ 2.104-2006. Лабораторная работа выполняется в карандаше.

Контрольные вопросы.

- 1. Что такое линия пересечения поверхностей?
- 2. По каким линиям пересекаются гранные поверхности?
- 3. По каким линиям пересекаются поверхности вращения?
- 4. Какой порядок имеет кривая линия пересечения поверхностей вращения?
- 5. Как строится линия пересечения, если обе поверхности проецирующие?

6. Где находится одна из проекций линии пересечения в случае, когда одна из пересекающихся плоскостей проецирующая?

7. Как определяется видимость прямой линии, пересекающейся с плоскостью?

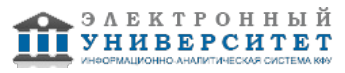

8. Сформулируйте общий алгоритм решения задачи пересечения прямой общего положения с плоскостью общего положения.

9. В чем заключается способ вспомогательных секущих плоскостей, применяемый для построения линии пересечения плоскостей в обще случае?

10. Опишите общий графический алгоритм для построения линии пересечения поверхностей с помощью вспомогательных секущих плоскостей.

Лабораторная работа 5. Линия среза.

Вычертить по действительным размерам два изображения детали (главный вид и вид сверху), достроить вид слева и построить линии среза.

Задание оформить на формате А3 (ГОСТ 2.301-68) с основной надписью формы 1 по ГОСТ 2.104-2006. Контрольные вопросы.

1. Что мы понимаем под названием линией среза?

- 2. Каким способом строят линии перехода?
- 3. Как строят линию пересечения поверхности вращения с плоскостью?
- 4. По каким линиям плоскости пересекают цилиндр вращения?
- 5. В чем заключается общий прием построения линии пересечения конической поверхности с плоскостью?
- 6. Как надо провести плоскость, чтобы пересечь коническую поверхность по прямым линиям?
- 7. Какие кривые получаются при пересечении конуса вращения плоскостями?
- 8. По каким линиям сферу пересекает любая плоскость и какими могут быть проекции этой линии?
- 9. В чем заключается способ построения тора плоскостью?
- 10. Как должны быть направлены плоскости, пересекающие тор по окружности?

Лабораторная работа 6. Проекционное черчение.

Построить по двум заданным проекциям детали (с двойным проницанием) третью проекцию. Выполнить для выявления внутренней формы предмета фронтальный и профильный разрезы в соответствии с требованиями ГОСТ 2.305-2008 совместив, разрез с видом. Нанести на чертеже размерные линии и проставить необходимые размеры согласно ГОСТ 2.307-68.

Работу выполнить на листе формат А3 ГОСТ 2.301-68 с основной надписью по ГОСТ 2.104-2006, форма 1. Контрольные вопросы.

- 1. Какое изображение предмета называется видом? Перечислите основные виды.
- 2. Что называется, разрезом?
- 3. Как указывают положение секущей плоскости, обозначают и надписывают разрезы?
- 4. Как различаются разрезы в зависимости от положения секущих плоскостей?
- 5. Когда сложный разрез называют ступенчатым, а когда ломаным?
- 6. Что называется, сечением? Назовите известные Вам виды сечений?
- 7. Как обозначаются сечения?
- 8. Какими линиями изображают контур вынесенного и наложенного сечения?

9. Каковы правила нанесения на чертежах графических обозначений материалов (штриховок) в разрезах и сечениях?

10. Что называется, выносным элементом? Как обозначают выносные элементы?

#### **Экзамен**

Вопросы к экзамену:

1. Прямая и обратная задача начертательной геометрии. Метод проекций, ортогональная проекция точки, обратимость чертежа.

2. Двухкартинный комплексный чертеж точки, его образование, понятия оси проекций, линии связи. Пример задания точки на комплексном чертеже.

3. Преобразование комплексного чертежа способом задания новой плоскости проекций, построения новой проекции точки по двум данным ее проекциям и новому направлению проецирования.

- 4. Профильная плоскость проекций. Трехкартинный чертеж точки.
- 5. Прямые общего положения и уровня. Примеры их задания на двухкартинном комплексном чертеже.
- 6. Проецирующие прямые, их названия, задание на чертеже. Конкурирующие точки.
- 7. Взаимное положение двух прямых. Приведите примеры задания различных пар прямых на чертеже.
- 8. Пересекающиеся, параллельные и скрещивающиеся прямые, их задание на комплексном чертеже.
- 9. Теорема о проецировании прямого угла. Приведите примеры использования.
- 10. Основные способы задания плоскости общего положения.

11. Плоскости частного положения. Проецирующие плоскости и плоскости уровня. Определения и примеры задания на комплексном чертеже.

12. Параллельные прямые и плоскости. Параллельные плоскости. Примеры их задания.

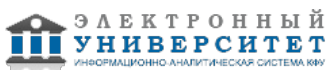

13. Первая основная метрическая задача. Ее возможные постановки и примеры решения на чертеже.

14. Признак перпендикулярности прямой и плоскости и его использование при решении 1ОМЗ на чертеже. Приведите примеры.

15. 2 ОМЗ. Приведите пример.

16. Главные линии плоскости. Их определения и примеры построения на чертеже.

17. Основные задачи преобразования чертежа.

18. Преобразование прямой общего положения в проецирующую прямую способом задания новой плоскости проекций.

19. Расстояние от точки до плоскости, чем оно определяется и пространственный алгоритм решения этой задачи.

20. Геометрическое место точек пространства, равноудаленных от данной точки, от данной прямой, от данной плоскости.

21. Геометрическое место точек пространства, равноудаленных от сторон треугольника, от вершин треугольника. 22. Горизонтальная и фронтальная прямые, их определение и задание на комплексно чертеже.

23.Кинематческий способ образования поверхности. Образующая, направляющая, определитель и закон образования поверхности.

24. Структура формулы поверхности. Приведите примеры формул различных поверхностей.

25. Критерий заданности поверхности. Основная позиционная задача, ее возможные формулировки. Условие принадлежности точки поверхности.

26. Элементарный и основной чертежи поверхности. Пример задания любой поверхности элементарными и основными чертежами.

27. Контурные линии поверхности. Крайние контурные линии поверхности. Очерк поверхности.

28. Образование линейчатых поверхностей. Приведите примеры известных вам линейчатых поверхностей.

29. Коническая и пирамидальная поверхности, формулы этих поверхностей и примеры задания на чертеже.

30. Цилиндрическая и призматические поверхности, формулы этих поверхностей и примеры задания на чертеже.

Винтовые поверхности.

31. Решение основной позиционной задачи для линейчатых поверхностей. Алгоритм и примеры решения.

32. Образование поверхностей вращения. Понятия параллели, экватора, горла и меридиана поверхности вращения.

33.Линейчате поверхности вращения. Их образование, формулы, названия и примеры задания на чертеже.

34. Торовые поверхности. Их образование, формула и примеры элементарного и основного чертежей.

35. Проецирующие поверхности. Их названия, основные проекции и примеры задания на чертеже.

36. Главные позиционные задачи, их формулировка и возможные случаи расположения пересекающихся поверхностей.

37. Соосные поверхности вращения. Как они пересекаются между собой? Приведите пример.

38. Теорема Монжа. Приведите пример.

39. Линии, которые могут получаться при пересечении конической поверхности 2 ?го порядка плоскостью. Приведите пример.

40. В каком случае плоскость пересекает коническую поверхность по пересекающимся прямым? Привести пример.

41. Линии, которые могут получаться при пересечении цилиндрической поверхности вращения плоскостью. Привести пример.

## **Семестр 2**

## **Текущий контроль**

## **1. Лабораторные работы**

Темы 7, 8, 9, 10, 11, 12, 13

Лабораторная работа 1.

Изображение конструктивных элементов соединения деталей машин.

Вычертить вал (ось). Изобразить и обозначить резьбу. Подобрать по справочникам конструктивные элементы (шпоночные пазы, щлицы, канавки для выхода шлифовального круга, проточки). Выполнить необходимые построения (сечения, выносные элементы). Проставить размеры.

Работу выполнить на листе формат А3 ГОСТ 2.301-68 с основной надписью по ГОСТ 2.104-2006, форма 1. Контрольные вопросы.

1. Какие соединения относятся к разъемным? Какие Вы знаете стандартные резьбы? Как их условно обозначают?

2. Как на чертеже изображается резьба на стержне? в отверстии? в соединении стержня с отверстием?

- 3. Как обозначаются резьбы на чертежах?
- 4. Какие Вы знаете стандартные резьбовые изделия?
- 5. Охарактеризуйте метрическую резьбу. Какой профиль имеют ходовые резьбы?

6. Какие виды шпонок применяют в машиностроении, приведите их условное обозначение?

7. В зависимости от чего выбирают длину шпонки?

8. Как вычерчивается шпоночное соединение? Какие условности при этом необходимо выполнять?

9. В зависимости от чего выбирают размеры канавки для выхода шлифовального круга?

10. В зависимости от чего выбирают размеры сбегов, недорезов, проточек для наружной метрической резьбы? Лабораторная работа 2.

Соединение сваркой.

По данным варианта вычертить сборочный чертеж сварного соединении. Составить надпись для обозначения сварного шва. Оформить чертеж сборочной единицы. Составить спецификацию сборочной единицы. Работу выполнить на листе формат А4 ГОСТ 2.301-68 с основной надписью по ГОСТ 2.104-2006, форма 1. Контрольные вопросы.

1. Перечислите способы получения неразъемных соединений.

2. Как изображаются видимые сварные швы по ГОСТ 2.312-80?

3. Как изображаются невидимые сварные швы по ГОСТ 2.312-80?

4. Какие упрощения допускаются при обозначении швов сварных соединений?

5. Рассказать о структуре условного обозначения стандартного сварного шва.

6. Какие вспомогательные знаки обозначения сварных швов вы знаете?

7. Перечислить виды сварных соединений.

8. Где на чертеже наносят обозначение сварного шва?

9. Как обозначается на чертеже клеевое соединение?

10. Как обозначается на чертеже паяное соединение?

Лабораторная работа 3.

Эскиз детали с натуры. Рабочий чертеж детали.

Упражнение 1.

Эскиз и рабочий чертеж зубчатого колеса (шестерни).

1. Выполнить с натуры эскиз детали со стандартным изображением (зубчатого колеса). Нанести все выносные и размерные линии, стрелки, проставить знаки диаметров, радиусов, уклонов и конусности. Провести обмер детали и проставить размерные числа. Выполнить необходимые надписи, записать технические требования.

Работу выполнить на линованной бумаге (миллиметровке), размеры формат А4 ГОСТ 2.301-68 с основной надписью по ГОСТ 2.104-2006, форма 1.

2. По эскизу детали выполнить рабочий чертеж в среде AutoCAD.

Работу выполнить на листе формат А4 ГОСТ 2.301-68 с основной надписью по ГОСТ 2.104-2006, форма 1. Упражнение 2.

Эскиз и рабочий чертеж детали, ограниченной преимущественно поверхностями вращения (вал, втулка).

1. Выполнить с натуры эскиз детали, ограниченной преимущественно поверхностями вращения (вал, втулка). Нанести все выносные и размерные линии, стрелки, проставить знаки диаметров, радиусов, уклонов и конусности. Провести обмер детали и проставить размерные числа. Выполнить необходимые надписи, записать технические требования.

Работу выполнить на линованной бумаге (миллиметровке), размеры формата зависят от сложности конструкции А3 или А4 ГОСТ 2.301-68 с основной надписью по ГОСТ 2.104-2006, форма 1.

2. По эскизу детали выполнить рабочий чертеж в среде AutoCAD.

Работу выполнить на листе формат А4 или А3 ГОСТ 2.301-68 с основной надписью по ГОСТ 2.104-2006, форма 1 (размеры формата зависят от сложности конструкции).

Контрольные вопросы.

- 1. Какое изделие называется деталью?
- 2. Что называется, эскизом детали?
- 3. Для каких целей составляется эскиз?
- 4. Какие требования предъявляются к эскизу детали?
- 5. Что общего и в чём различие между эскизом и рабочим чертежом детали?
- 6. В какой последовательности надо выполнять эскиз детали с натуры?
- 7. Сколько размеров должно быть на чертеже?
- 8. Какие инструменты используют для обмера детали?
- 9. Какие размеры называются справочными?

10. Как и в каких единицах измерения указывают линейные и угловые размеры?

11. Допускается ли замыкать размерную цепь?

12. Какое минимальное расстояние между параллельными размерными линиями и между размерной и линией контура?

Лабораторная работа 4.

Деталирование сборочного чертежа.

Упражнение 1.

Деталирование сборочного чертежа. Разработать рабочие чертежи 4-5 деталей.

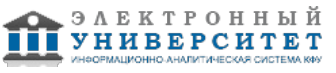

Работу выполнить в среде AutoCAD на листах формата А4 и А3 ГОСТ 2.301-68 с основной надписью по ГОСТ 2.104-2006, форма 1 (размеры формата зависят от сложности конструкции).

Упражнение 2.

По рабочим чертежам деталей выполнить их 3D модели.

Контрольные вопросы.

- 1. Универсальная графическая система AutoCAD. Как задать формат чертежа?
- 2. Команды редактирования в среде AutoCAD
- 3. Назовите способы ввода координат точек. Приведите примеры.
- 4. Пользовательская система координат (ПСК). Способы задания.
- 5. Как задаются виды и видовые экраны. Какие видовые экраны Вам известны?
- 6. Как строятся твердотельные примитивы в пространстве модели?
- 7. Как строится комплексный чертеж методом твердотельного проектирования?
- 8. Как осуществляется редактирование чертежа в пространстве листа?
- 9. Нанесение размеров в среде AutoCAD.

Лабораторная работа 5. Сборочный чертеж. Спецификация.

Упражнение 1.

Разработать трехмерную модель сборочной единицы.

Работу выполнить в среде AutoCAD.

Упражнение 2.

Используя рабочие чертежи деталей выполнить сборочный чертеж сборочной единицы.

Работу выполнить в среде AutoCAD на листе формата А3 ГОСТ 2.301-68 с основной надписью по ГОСТ 2.104-2006, форма 1.

Упражнение 3.

Составить спецификацию сборочной единицы.

Работу выполнить в среде КОМПАС-ГРАФИК на листе формата А4 ГОСТ 2.301-68 с основной надписью по ГОСТ 2.104-2006, форма 2.

Контрольные вопросы.

- 1. Что называется, сборочной единицей?
- 2. Что называется, сборочным чертежом?
- 3. Какие основные требования предъявляются к сборочному чертежу?
- 4. Как на сборочном чертеже изображают крайние положения перемещающихся деталей?
- 5. Какие упрощения допускаются на сборочном чертеже?
- 6. Какие элементы деталей в разрезах не штрихуют?
- 7. Какие размеры наносят на сборочном чертеже?
- 8. Что называется, спецификацией?
- 9. Перечислите основные разделы спецификации и правила ее составления.
- 10. Что называется, позицией и какие требования предъявляются к размещению позиций на чертеже?
- 11. Какие требования предъявляются к размеру шрифта номеров позиций и размерных чисел?
- 12. Перечислите правила выполнения штриховки деталей в разрезах и сечениях на сборочных чертежах.

Лабораторная работа 6.

Система автоматизированного программирования NX (Unigraphics).

Знакомство с твердотельным моделированием.

CAD-система Siemens NX 8.0.

Основные понятия твердотельного моделирования. Команды 3Dмоделирования в Siemens NX 8.0 CAD, создание 3D-моделей.

Проектирование сборочных чертежей на основе 3D-моделей.

Контрольные вопросы.

- 1. Для чего используется вкладка Роли?
- 2. Панели инструментов и главное меню.
- 3. NX диалоговое окно NX.
- 4. Эскиз в NX.
- 5. Создание тел. команды Вытягивание (Extrude) и Вращение (Revolve).

6. Навигатор модели. Изменить параметры (Edit Parameters), изменить с откатом (Edit with Rollback), подавить (Suppress).

- 7. Что представляют собой Выражения модели?
- 8. Повторное использование существующих наработок.
- 9. Что представляют собой Семейства деталей?
- 10. Механизм выбора объектов в NX.

#### **Экзамен**

Вопросы к экзамену:

1. Что такое чертеж общего вида? Для чего он предназначен?

- 2. На какой стадии конструкторской разработки выполняется чертеж общего вида?
- 3. Что должен содержать чертеж общего вида?
- 4. Какие условности и упрощения применяют при выполнении чертежа общего вида?
- 5. Какое изделие называют деталью?
- 6. Какой конструкторский документ называется рабочим чертежом детали?
- 7. Что общего и в чем различие между эскизом и рабочим чертежом детали?
- 8. Какие требования предъявляются к рабочему чертежу детали?
- 9. Какие размеры называются справочными? Когда их применяют?
- 10. Особенности простановки размеров для деталей, выполненных литьем.
- 11. Условности и упрощения, применяемые на рабочих чертежах.
- 12. Где и как даются сведения о материале, из которого изготовлена деталь?
- 13. Государственные стандарты ЕСКД. Виды чертежей.
- 14. Масштабы чертежей.
- 15. Условные обозначения резьб на стержне и отверстии.
- 16. Допускаемые упрощения при вычерчивании деталей с резьбой на чертеже.
- 17. Изображение на чертежах резьбовых соединений в сборе.

18. Особенности вычерчивания и обозначения на чертеже некоторых резьб (левых, многозаходных, конических и др.).

19. Основные сведения о вычерчивании неразъемных соединений.

20. Сварка и ее виды, условные обозначения швов. Вычерчивание сварных деталей в отдельности и на сборочном чертеже.

- 21. Классификация шпоночных соединений.
- 22. Классификация шлицевых соединений.
- 23. Достоинства и недостатки шлицевых соединений.
- 24. Методика замера и простановки размеров, определение модуля, шага и прочих параметров.
- 25. Требования, предъявляемые к эскизам и приемы их выполнения.
- 26. Типичные элементы деталей.
- 27. Нанесение размеров на эскизах.

28. Условные обозначения на чертежах (эскизах) некоторых часто встречающихся деталей (пружин, зубчатых колес и др.).

- 29. Сущность сборочного чертежа, его назначение и задачи.
- 30. Спецификация. Правила наименования деталей и записи их в спецификации.
- 31. Разрезы и сечения на сборочных чертежах.
- 32. Условности и упрощения, применяемые на сборочных чертежах.
- 33. Простановка размеров на сборочных чертежах и правила их оформления.
- 34. Рабочий чертеж детали.
- 35. Выбор главного вида и количества изображений на чертеже.
- 36. Условности и упрощения, применяемые на рабочих чертежах.
- 37. Виды изделий ГОСТ 2.101-68.
- 38. Виды и комплектность конструкторских документов ГОСТ 2.102-2013.
- 39. Стадии разработки конструкторской документации ГОСТ 2.103-68.
- 40. Основные понятия и типы компьютерной графики. Пользовательский интерфейс AutoCAD.
- 41. Создание файла чертежа. Работа с примитивами. Создание простого чертежа.
- 42. Работа со слоями, типами линий и цветом. Построение разреза детали с использованием слоев.
- 43. Какие требования к линиям на чертеже необходимо учитывать при создании слоев?
- 44. Нанесение размеров. Нанесение радиальных и угловых размеров. Редактирование размеров.
- 45. Редактирование. Базовые инструменты. Выбор объектов. Расширенный набор инструментов редактирования.
- 46. Работа с текстом и создание текстовых стилей. Создание чертежа на базе шаблона.
- 47. Формирование чертежей с использованием трехмерного моделирования в системе AutoCAD.
- 48. Назовите требования к эскизам для операции выдавливания. Принцип создания 3D модели.
- 49. Назовите требования к эскизам для операции вращения. Принцип создания 3D модели.
- 50. Создание файла чертежа. Работа со слоями, типами линий, цветом.
- 51. Редактирование размеров.
- 52. Как используются привязки при создании чертежа?
- 53. Для чего нужна динамическая пользовательская панель?

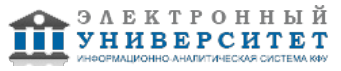

#### **6.4 Методические материалы, определяющие процедуры оценивания знаний, умений, навыков и (или) опыта деятельности, характеризующих этапы формирования компетенций**

В КФУ действует балльно-рейтинговая система оценки знаний обучающихся. Суммарно по дисциплинe (модулю) можно получить максимум 100 баллов за семестр, из них текущая работа оценивается в 50 баллов, итоговая форма контроля - в 50 баллов.

Для зачёта:

56 баллов и более - "зачтено".

55 баллов и менее - "не зачтено".

Для экзамена:

86 баллов и более - "отлично".

71-85 баллов - "хорошо".

56-70 баллов - "удовлетворительно".

55 баллов и менее - "неудовлетворительно".

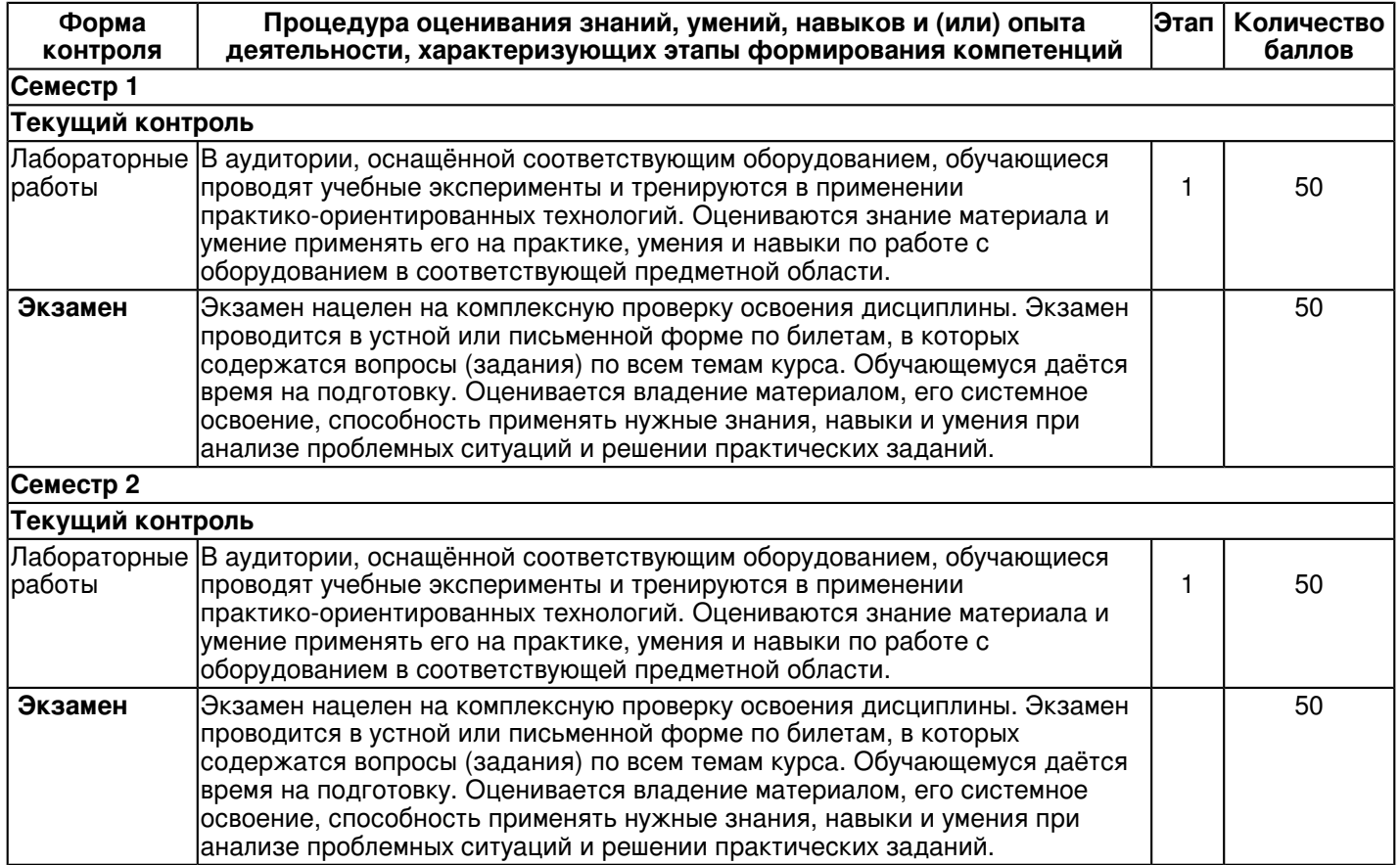

#### **7. Перечень литературы, необходимой для освоения дисциплины (модуля)**

Освоение дисциплины (модуля) предполагает изучение основной и дополнительной учебной литературы. Литература может быть доступна обучающимся в одном из двух вариантов (либо в обоих из них):

- в электронном виде - через электронные библиотечные системы на основании заключенных КФУ договоров с правообладателями;

- в печатном виде - в Научной библиотеке им. Н.И. Лобачевского. Обучающиеся получают учебную литературу на абонементе по читательским билетам в соответствии с правилами пользования Научной библиотекой.

Электронные издания доступны дистанционно из любой точки при введении обучающимся своего логина и пароля от личного кабинета в системе "Электронный университет". При использовании печатных изданий библиотечный фонд должен быть укомплектован ими из расчета не менее 0,5 экземпляра (для обучающихся по ФГОС 3++ - не менее 0,25 экземпляра) каждого из изданий основной литературы и не менее 0,25 экземпляра дополнительной литературы на каждого обучающегося из числа лиц, одновременно осваивающих данную дисциплину.

Перечень основной и дополнительной учебной литературы, необходимой для освоения дисциплины (модуля), находится в Приложении 2 к рабочей программе дисциплины. Он подлежит обновлению при изменении условий договоров КФУ с правообладателями электронных изданий и при изменении комплектования фондов Научной библиотеки КФУ.

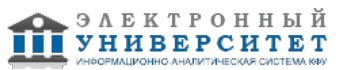

## **8. Перечень ресурсов информационно-телекоммуникационной сети "Интернет", необходимых для освоения дисциплины (модуля)**

Elibrary.ru [Электронный ресурс]: электронная библиотечная система - http://eLibrary.ru Издательство ?Лань? [Электронный ресурс] - http://e.lanbook.com ЭБС ?Университетская библиотека online? - http://biblioclub.ru

Электронная библиотечная система BOOK.ru (ЭБС) - http://www.book.ru

## **9. Методические указания для обучающихся по освоению дисциплины (модуля)**

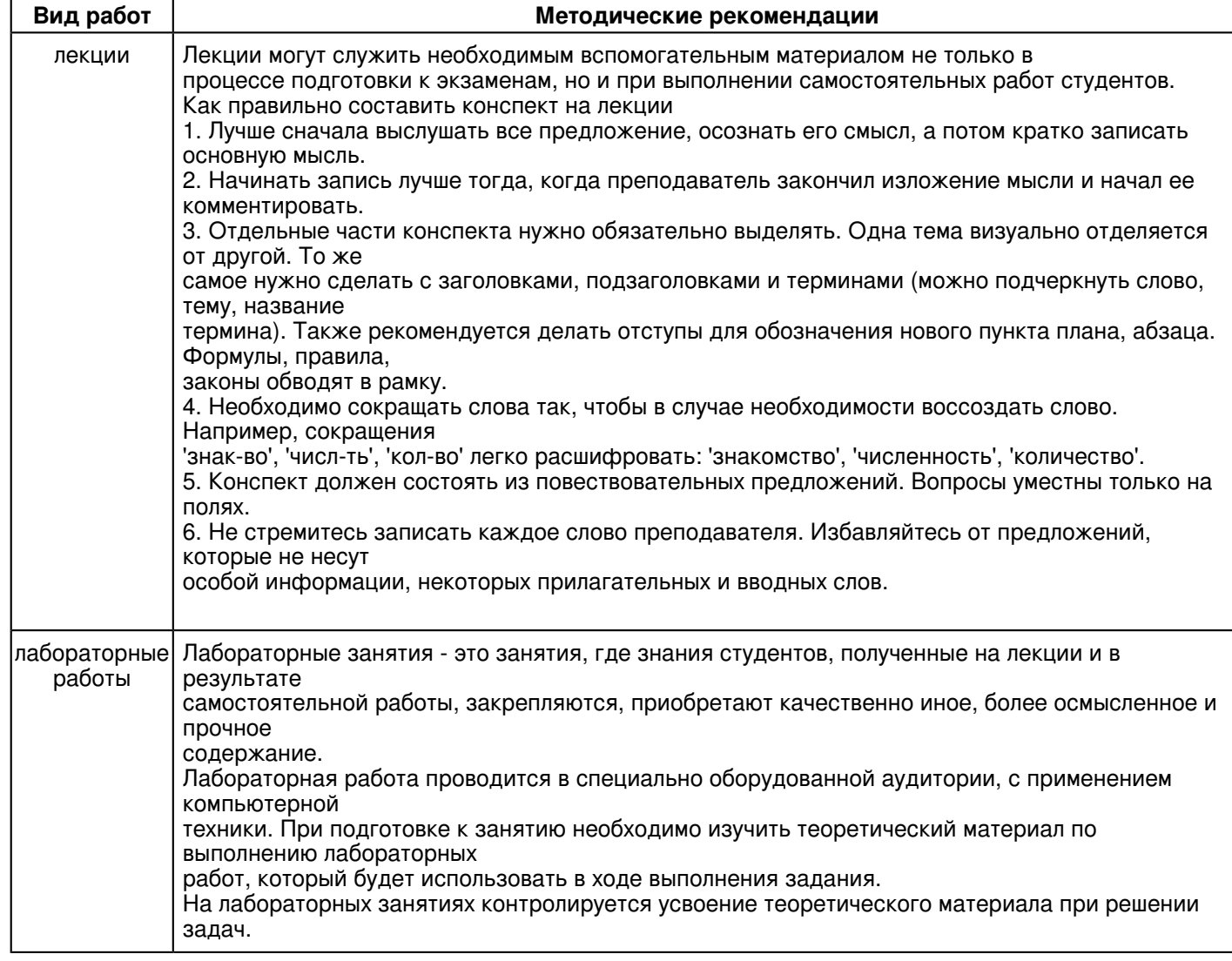

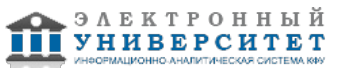

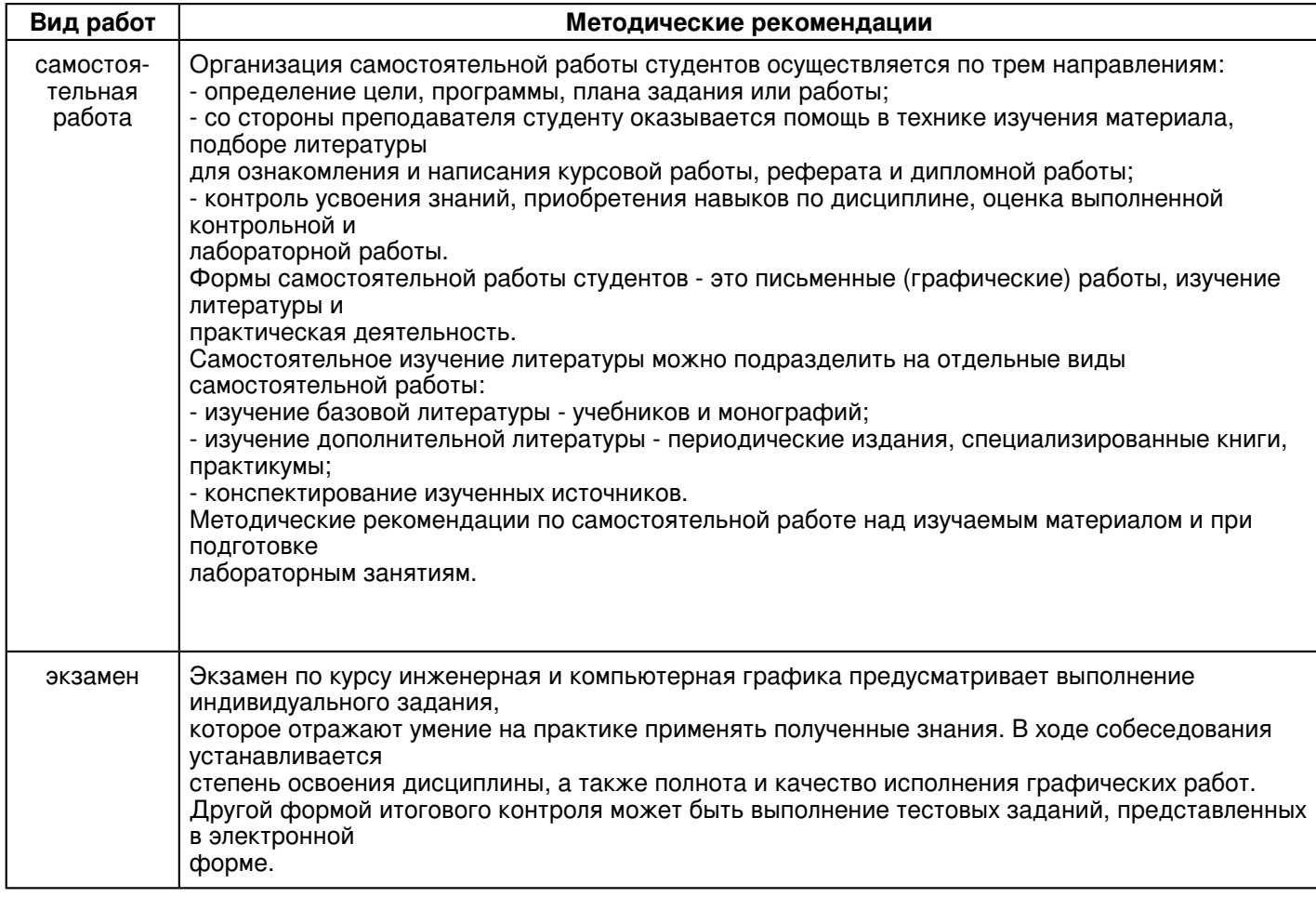

#### **10. Перечень информационных технологий, используемых при осуществлении образовательного процесса по дисциплинe (модулю), включая перечень программного обеспечения и информационных справочных систем (при необходимости)**

Перечень информационных технологий, используемых при осуществлении образовательного процесса по дисциплине (модулю), включая перечень программного обеспечения и информационных справочных систем, представлен в Приложении 3 к рабочей программе дисциплины (модуля).

#### **11. Описание материально-технической базы, необходимой для осуществления образовательного процесса по дисциплинe (модулю)**

Материально-техническое обеспечение образовательного процесса по дисциплине (модулю) включает в себя следующие компоненты:

Помещения для самостоятельной работы обучающихся, укомплектованные специализированной мебелью (столы и стулья) и оснащенные компьютерной техникой с возможностью подключения к сети "Интернет" и обеспечением доступа в электронную информационно-образовательную среду КФУ.

Учебные аудитории для контактной работы с преподавателем, укомплектованные специализированной мебелью (столы и стулья).

Компьютер и принтер для распечатки раздаточных материалов.

Мультимедийная аудитория.

Компьютерный класс.

Специализированная лаборатория.

#### **12. Средства адаптации преподавания дисциплины к потребностям обучающихся инвалидов и лиц с ограниченными возможностями здоровья**

При необходимости в образовательном процессе применяются следующие методы и технологии, облегчающие восприятие информации обучающимися инвалидами и лицами с ограниченными возможностями здоровья:

- создание текстовой версии любого нетекстового контента для его возможного преобразования в альтернативные формы, удобные для различных пользователей;

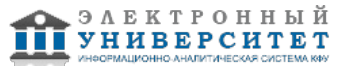

- создание контента, который можно представить в различных видах без потери данных или структуры, предусмотреть возможность масштабирования текста и изображений без потери качества, предусмотреть доступность управления контентом с клавиатуры;

- создание возможностей для обучающихся воспринимать одну и ту же информацию из разных источников например, так, чтобы лица с нарушениями слуха получали информацию визуально, с нарушениями зрения аудиально;

- применение программных средств, обеспечивающих возможность освоения навыков и умений, формируемых дисциплиной, за счёт альтернативных способов, в том числе виртуальных лабораторий и симуляционных технологий;

- применение дистанционных образовательных технологий для передачи информации, организации различных форм интерактивной контактной работы обучающегося с преподавателем, в том числе вебинаров, которые могут быть использованы для проведения виртуальных лекций с возможностью взаимодействия всех участников дистанционного обучения, проведения семинаров, выступления с докладами и защиты выполненных работ, проведения тренингов, организации коллективной работы;

- применение дистанционных образовательных технологий для организации форм текущего и промежуточного контроля;

- увеличение продолжительности сдачи обучающимся инвалидом или лицом с ограниченными возможностями здоровья форм промежуточной аттестации по отношению к установленной продолжительности их сдачи:

- продолжительности сдачи зачёта или экзамена, проводимого в письменной форме, - не более чем на 90 минут;

- продолжительности подготовки обучающегося к ответу на зачёте или экзамене, проводимом в устной форме, - не более чем на 20 минут;

- продолжительности выступления обучающегося при защите курсовой работы - не более чем на 15 минут.

Программа составлена в соответствии с требованиями ФГОС ВО и учебным планом по направлению 09.03.04 "Программная инженерия" и профилю подготовки "Разработка программно-информационных систем".

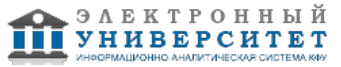

*Приложение 2 к рабочей программе дисциплины (модуля) Б1.Б.11 Инженерная компьютерная графика*

### **Перечень литературы, необходимой для освоения дисциплины (модуля)**

Направление подготовки: 09.03.04 - Программная инженерия Профиль подготовки: Разработка программно-информационных систем Квалификация выпускника: бакалавр Форма обучения: очное Язык обучения: русский Год начала обучения по образовательной программе: 2018

#### **Основная литература:**

1. Чекмарев А. А. Инженерная графика. Машиностроительное черчение: учебник для студ. вузов по направл, подгот. спец, высш. образов. в машиностр., - М.: НИЦ ИНФРА-М, 2013. - 396 с.: - (Высшее образование). ISBN 978-5-16-003571-0.

2. Большаков, В.П. 3D-моделирование в AutoCAD, КОМПАС - 3D,SolidWorks, Inventor (+DVD) : учебный курс/ В.П. Большаков, А.Л. Бочков. - СПб.: Питер, 2011. - 336 с. + (+DVD) :ил. - Библиограф. : с. 332. - ISBN 978-5-49807-774-1.

3. Лейкова М. В. Инженерная компьютерная графика : методика решения проекционных задач с применением 3D-моделирования [Электронный ресурс] : учебное пособие / М. В. Лейкова, И. В. Бычкова. - Москва : МИСИС, 2016. - 92 с. - ISBN 978-5-87623-983-9. - URL: https://e.lanbook.com/book/93600

## **Дополнительная литература:**

1. Аббасов, И. Б. Черчение на компьютере в AutoCAD[Электронный ресурс] : учебное пособие / И. Б. Аббасов. - М.: ДМК Пресс, 2010. - 136 с. - ISBN 978-5-9706-0049-8. http://znanium.com/catalog.php?bookinfo=407265;

2. Климачева, Т. Н. Трехмерная компьютерная графика и автоматизация проектирования в AutoCAD [Электронный ресурс] / Т. Н. Климачева. - М.: ДМК Пресс, 2007. - 464 с.: ил. - (Серия 'Проектирование'). - ISBN 5-94074-387-0. http://znanium.com/catalog.php?bookinfo=407088;

3. Лейкова, М.В. Инженерная и компьютерная графика. Соединение деталей на чертежах с применением 3D моделирования [Электронный ресурс] : / М.В. Лейкова, Л.О. Мокрецова, И.В. Бычкова. ? Электрон. дан. ? М. : МИСИС, 2013. ? 76 с. ? Режим доступа: http://e.lanbook.com/books/element.php?pl1\_id=47486 ? Загл. с экрана.

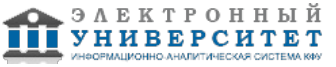

*Приложение 3 к рабочей программе дисциплины (модуля) Б1.Б.11 Инженерная компьютерная графика*

#### **Перечень информационных технологий, используемых для освоения дисциплины (модуля), включая перечень программного обеспечения и информационных справочных систем**

Направление подготовки: 09.03.04 - Программная инженерия

Профиль подготовки: Разработка программно-информационных систем

Квалификация выпускника: бакалавр

Форма обучения: очное

Язык обучения: русский

Год начала обучения по образовательной программе: 2018

Освоение дисциплины (модуля) предполагает использование следующего программного обеспечения и информационно-справочных систем:

Операционная система Microsoft Windows 7 Профессиональная или Windows XP (Volume License) Пакет офисного программного обеспечения Microsoft Office 365 или Microsoft Office Professional plus 2010 Браузер Mozilla Firefox

Браузер Google Chrome

Adobe Reader XI или Adobe Acrobat Reader DC

Kaspersky Endpoint Security для Windows

Учебно-методическая литература для данной дисциплины имеется в наличии в электронно-библиотечной системе "ZNANIUM.COM", доступ к которой предоставлен обучающимся. ЭБС "ZNANIUM.COM" содержит произведения крупнейших российских учёных, руководителей государственных органов, преподавателей ведущих вузов страны, высококвалифицированных специалистов в различных сферах бизнеса. Фонд библиотеки сформирован с учетом всех изменений образовательных стандартов и включает учебники, учебные пособия, учебно-методические комплексы, монографии, авторефераты, диссертации, энциклопедии, словари и справочники, законодательно-нормативные документы, специальные периодические издания и издания, выпускаемые издательствами вузов. В настоящее время ЭБС ZNANIUM.COM соответствует всем требованиям федеральных государственных образовательных стандартов высшего образования (ФГОС ВО) нового поколения.

Учебно-методическая литература для данной дисциплины имеется в наличии в электронно-библиотечной системе Издательства "Лань" , доступ к которой предоставлен обучающимся. ЭБС Издательства "Лань" включает в себя электронные версии книг издательства "Лань" и других ведущих издательств учебной литературы, а также электронные версии периодических изданий по естественным, техническим и гуманитарным наукам. ЭБС Издательства "Лань" обеспечивает доступ к научной, учебной литературе и научным периодическим изданиям по максимальному количеству профильных направлений с соблюдением всех авторских и смежных прав.

Учебно-методическая литература для данной дисциплины имеется в наличии в электронно-библиотечной системе "Консультант студента", доступ к которой предоставлен обучающимся. Многопрофильный образовательный ресурс "Консультант студента" является электронной библиотечной системой (ЭБС), предоставляющей доступ через сеть Интернет к учебной литературе и дополнительным материалам, приобретенным на основании прямых договоров с правообладателями. Полностью соответствует требованиям федеральных государственных образовательных стандартов высшего образования к комплектованию библиотек, в том числе электронных, в части формирования фондов основной и дополнительной литературы.

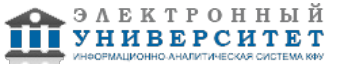